## <span id="page-0-0"></span>**Vorwort des Herausgebers**

Der folgende Text stellt die *RoSy*-Software der Firma M.O.S.S., München vor. *RoSy* ist ein umfangreiches hybrides Graphik-System, mit dem Vektor-, Raster- und Textinformation verarbeitet werden kann. Es wird bei vielen Behörden und Unternehmen insbesondere zur Ersterfassung von GIS-Daten eingesetzt. Ein frühes Highlight waren und sind die Möglichkeiten zum Rastersnap und zur Mustererkennung. Die Rasterbearbeitung ist daher auch insgesamt in die Software der Firma SICAD eingebettet worden.

Die Einführung in *RoSy* soll einerseits kurz sein, andererseits aber möglichst viele Themen exemplarisch behandeln, damit Sie als der Leser eine Idee vom Leistungsumfang erhalten. Sie können dann gezielt sich vertiefen. Ein Grundverständnis der Datentechnik wird vorausgesetzt.

Karlsruhe, im Oktober 2001 Hans Kern

## <span id="page-1-0"></span>**Notationen**

Hervorhebung fett: **Variante**

Hervorhebung kursiv: *erlaubt*

Eingaben: **>**eingabe

Soweit nicht anders vorgeschrieben Schlüsselworte in Versalien und benutzerdefinierte Größen mit Kleinbuchstaben oder gemischt: IF [NOT] ERRORLEVEL Nummer Befehl

Ausgaben: ausgabe**>**

Querverweis auf Abschnitte dieses Textes: *Dateitypen mit Bearbeitungen versehen*

Produktnamen: *RoSy*

Querverweis auf Sachverhalte auf dem Bildschirm: *Eingabeaufforderung*

Bearbeitungspfade: *Start* $\rightarrow$ *Programme* $\rightarrow$ *Eingabeaufforderung* 

## <span id="page-1-1"></span>**Hinweise**

Viele Dateien sind ziemlich umfangreich und werden hier häufig nur auszugsweise gezeigt; so finden Sie zum Beispiel die vollständige Datei unter colors.dat, den hier gezeigten Auszug unter colors\_ausz.dat.

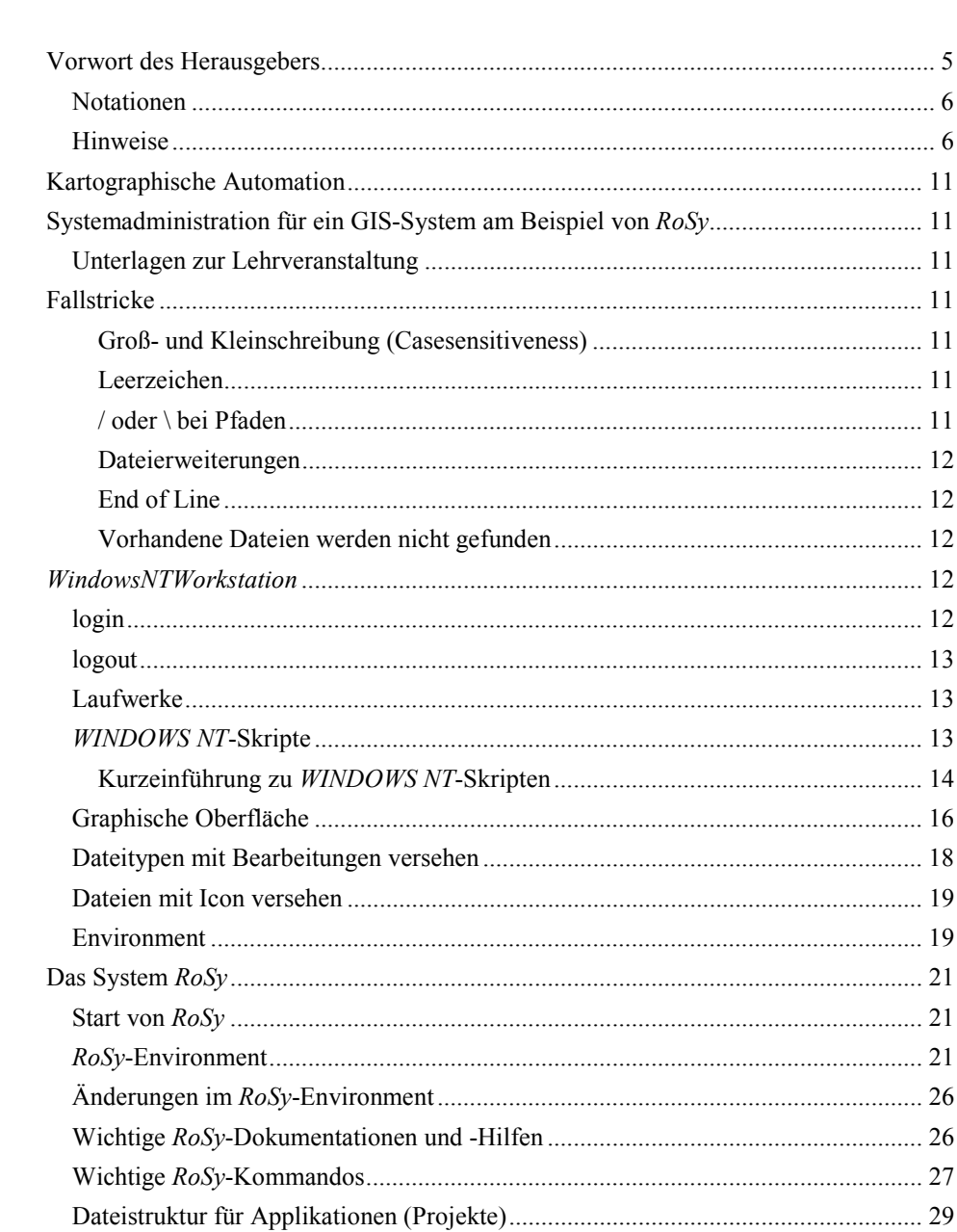

 $\mathbb{R}^{\mathbb{N}}$ 

 $\overline{\phantom{a}}$ 

 $\overline{7}$ 

 $\overline{\phantom{a}}$ 

 $\sim 1$ 

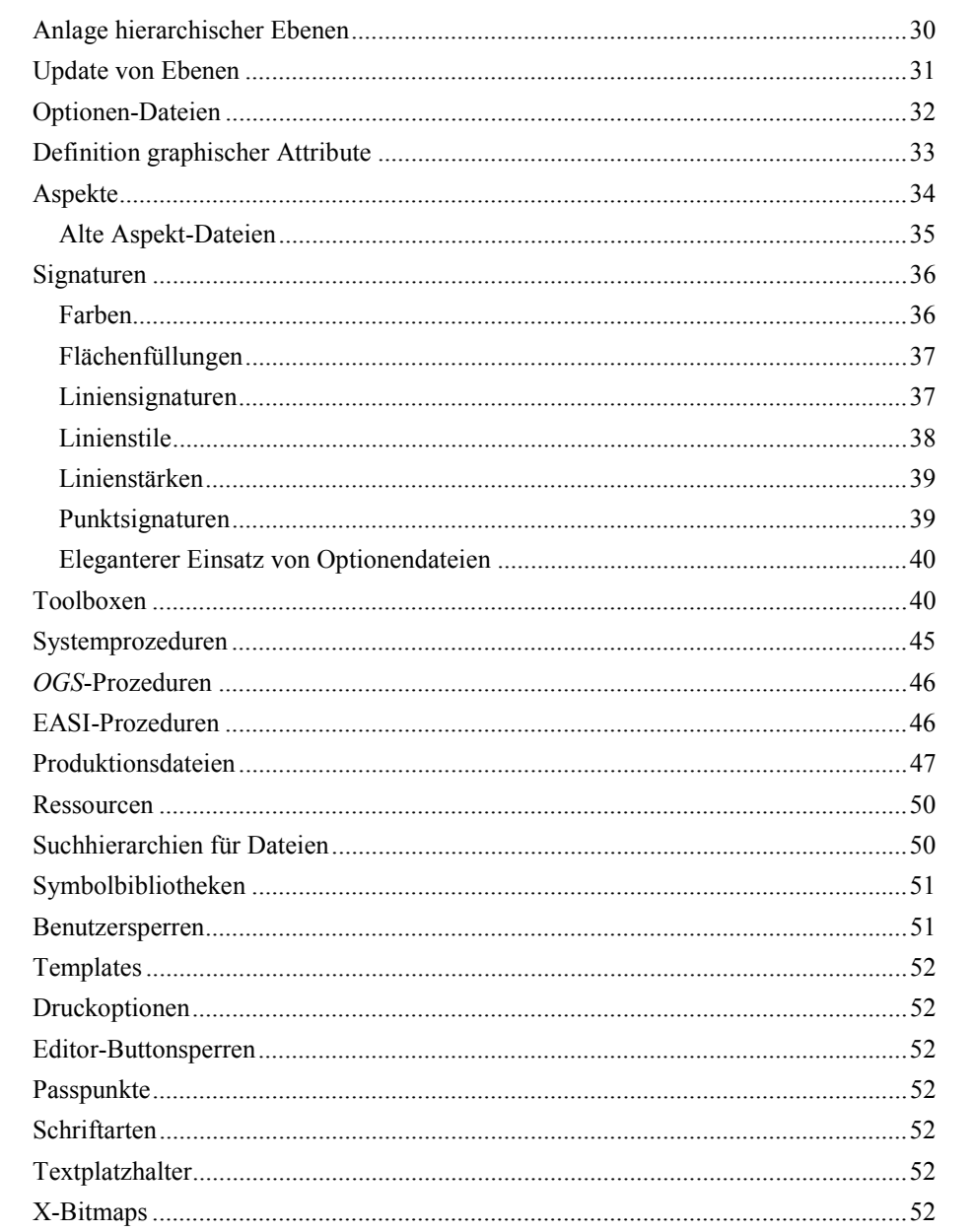

 $\mathbf{1}$ 

 $\overline{\phantom{a}}$ 

 $\mathbb{R}^{\mathbb{N}}$ 

9

 $\overline{\phantom{a}}$ 

 $\frac{1}{2}$ 

 $\mathbb{R}^{\mathbb{N}}$ 

 $\overline{\phantom{a}}$ 

## HANS F. KERN

## <span id="page-6-0"></span>**Kartographische Automation**

## <span id="page-6-1"></span>**Systemadministration für ein GIS-System am Beispiel von** *RoSy*

<span id="page-6-2"></span>Unterlagen zur Lehrveranstaltung

## <span id="page-6-3"></span>**Fallstricke**

Bei der Arbeit mit *RoSy* an der *WindowsNTWorkstation* gibt es einige Fehlerquellen, die nicht so offensichtlich wie Schreibfehler sind und daher häufig zu Frust und Zeitverlust durch sehr langes Suchen führen.

#### <span id="page-6-4"></span>**Groß- und Kleinschreibung (Casesensitiveness)**

Das *Microsoft*-Betriebssystem hat Grundlagen aus einer Zeit, als der Zeichensatz lediglich aus den normalen - das heißt im Englischen üblichen - lateinischen Großbuchstaben bestand. Es ist daher an einigen Stellen unerheblich, ob Sie für Pfade und Dateinamen Versalien oder gemischte Schrift verwenden. Es ist aber klug, Pfade und Dateinamen immer so zu schreiben, wie sie im *Explorer* angezeigt werden.

#### <span id="page-6-5"></span>**Leerzeichen**

An vielen Stellen dienen Leerzeichen nur als Trennzeichen und zur typographischen Gliederung. Das dürfen Sie jedoch nicht ungeprüft voraussetzen; bei bat-Dateien zum Beispiel:

```
set pfad=C:\users
set pfad = C:\users
```
Im ersten Fall ist die Variable "pfad" und ihr Wert ist "C:\users", im zweiten dagegen ist die Variable "pfad " und ihr Wert " C:\users". Dann dürfen Sie sich nicht wundern, wenn Pfadabfragen nicht klappen. Besonders übel ist, daß hinter users kein Leerzeichen stehen darf.

## <span id="page-6-6"></span>**/ oder \ bei Pfaden**

Unter *Unix* dient / zur Gliederung von Dateibäumen, *Microsoft* verwendet dafür \. Da Anwendungen möglichst unabhängig vom Betriebssystem sein sollen, entscheiden sich die Entwickler für eine der beiden Möglichkeiten und wandeln sie dann gegebenenfalls

intern in die andere um. Wenn Sie bei *MS-Word* auf *EinfügenFeld...EinfügenText* gehen, müssen Sie // verwenden! In *ftp* unter *Windows* gilt /!

#### <span id="page-7-0"></span>**Dateierweiterungen**

Stellen Sie den *Explorer* so ein, daß Sie immer die Dateierweiterungen sehen; siehe *AnsichtOptionen...*. Es haben Studenten schon Stunden damit zugebracht, herauszufinden, warum die offensichtlich im richtigen Ordner mit dem richtigen Namen vorhandene Datei forst.aspn vom Programm nicht gefunden wurde. Endlich hat der Dozent festgestellt, daß die Datei noch zusätzlich die Erweiterung txt (forst.aspn.txt) trug.

#### <span id="page-7-1"></span>**End of Line**

Die Betriebssysteme von *Mac*, *Microsoft* und *Unix* verwenden zur Markierung von Zeilenenden in reinen ASCII-Dateien unterschiedliche Kombinationen der nicht druckbaren Zeichen LF und CR. Beim Dateitransfer mit *ftp* zwischen den Betriebssystemen können Sie dann Probleme bekommen. *Mac*: LF CR; PC: CR LF, *Unix*: LF.

Manche Programme, zum Beispiel *OGS*, erwarten, daß das letzte Zeichen in einer Datei ein Zeilenende ist. Schließen Sie daher bitte alle Dateien mit einem Return ab.

#### <span id="page-7-2"></span>**Vorhandene Dateien werden nicht gefunden**

Die Pfade zu Dateien können Sie absolut oder relativ angeben. Die absolute Angabe hat den Vorteil, daß Sie zum Beginn Ihrer Arbeit weniger Probleme haben, weil der absolute Pfad immer eindeutig ist. Relative Angaben sind aber eleganter, weil Sie so Ihre Applikation ohne Umdefinitionen in andere Dateibäume stellen können. Relative Pfade für *RoSy* bezeichnen den Pfad zu Dateien relativ zum Fenster, aus dem *RoSy* gestartet wurde.

## <span id="page-7-3"></span>*WindowsNTWorkstation*

#### <span id="page-7-4"></span>**login**

Wir wollen annehmen, daß sich der Benutzer mit dem Benutzernamen keha0001 und dem Kennwort geheim anmeldet. Es wird die Datei \\NT-FH-02\NETLOGON\login.cmd ausgeführt.

## <span id="page-8-0"></span>**logout**

### <span id="page-8-1"></span>**Laufwerke**

Das l:-Laufwerk ist die lokale mit dem jeweiligen Arbeitsplatz verbundene Festplatte. An einem anderen Rechner haben Sie also andere Dateien auf l:. Das n:-Laufwerk ist ein Netzwerklaufwerk, das jedem User individuell zugeordnet ist. Es liegt auf dem zentralen FH-Rechner unter \$HOME/.nt.

Nach dem Arbeiten sollten Sie also alle weiterhin gebrauchten Dateien von l: auf n: kopieren und sich diese beim nächsten Arbeitsbeginn wieder holen.

Schreibzugriff besteht auf:

- Laufwerk e: Directory keha0001 (identisch mit 1:)
- Laufwerk l: (lokale Festplatte)(identisch mit e:)
- Laufwerk m: (\$HOME auf dem Zentralrechner, von überall erreichbar)
- Laufwerk n: (\$HOME/.nt auf dem Zentralrechner, von überall erreichbar)

## <span id="page-8-2"></span>*WINDOWS NT***-Skripte**

Wenn Sie die *WINDOWS NT*-Skriptsprache an Beispielen kennenlernen wollen, können Sie sich in d:\RoSy\Setup diese bat-Dateien ansehen.

- addappl.bat
- app.bat
- removeappl.bat
- rosy\_enb.bat

Ein einfacheres Beispiel ist RoSy-Shell.bat auf v:\bin, mit der das *RoSy*-System gestartet wird:

REM RoSy Shell

```
If NOT EXIST l:\RoSy MKDIR l:\RoSy
If NOT EXIST n:\RoSy MKDIR n:\RoSy
If NOT EXIST n:\RoSy\hedirc.bat TOUCH n:\RoSy\hedirc.bat
l:
CD \setminusCD RoSy
c:\Programme\Exceed NT 6.0\exceed.exe
```
d:\RoSy\exe\rosyshell.exe N:\RoSy\hedirc.bat

Wir erkennen Kommentare (rem), bedingte Ausführung von Anweisungen (if), Erzeugung von Ordnern (mkdir), Erzeugung von Dateien (touch), Auswahl eines Laufwerks (l:), Auswahl eines Ordners (cd), Ausführung eines Programmes (c:\Programme\Exceed NT 6.0\exceed.exe) und Ausführung eines Programmes mit Parameterübergabe (d:\RoSy\exe\rosyshell.exe N:\RoSy\hedirc.bat).

#### <span id="page-9-0"></span>**Kurzeinführung zu** *WINDOWS NT***-Skripten**

#### *Kommentare*

rem am Zeilenanfang, gilt bis Zeilenende

*Echo*

```
echo Guten Tag!
echo [on]|[off]
echo. 
@echo off
```
*Setzen von Variablen*

set name=Victor Hugo.

Aufgabe: Geben Sie set name ein, geben Sie set ein. Was erkennen Sie?

#### *Referenzieren von Variablen*

echo Guten Tag, %name%! PATH=C:\BC5\BIN;%PATH%

*Umlaute in echo*

```
echo ae=n, AE= oe='' OE=M<sup>n</sup> ue= UE=\leq sz=\leq
```
Geben Sie in der Eingabeaufforderung echo ae=ä AE=Ä>tmp.bat ein. Dann finden Sie in der Datei tmp.bat die Realisierung für die Umlaute.

#### *Verzweigungen und Label*

Die Möglichkeiten zur strukturierten Programmierung sind dürftig.

- IF [NOT] ERRORLEVEL Nummer Befehl
- IF [NOT] Zeichenfolge1==Zeichenfolge2 Befehl
- IF [NOT] EXIST Dateiname Befehl
- IF DEFINED Variable Befehl

#### Beispiel:

```
if "%antwort%"="Ja" goto JA
if errorlevel 0 goto error0
goto ende
:JA
echo Die Antwort war JA
goto ende
:error0
echo "Errorlevel 0 aufgetreten"
```
:ende

#### *Ausführen und Parameterübergabe*

bat-, cmd-, com- und exe-Dateien können Sie ausführen durch Eingabe des Pfades und Dateinamens *ohne* Dateierweiterung. Dazu erstellen wir ein einfaches Beispiel als bat-Datei:

echo Ihr Vorname ist %2. echo Ihr Familienname ist %1.

#### Sie starten das Programm mit Parameterübergabe durch:

C: \my\_project\my\_batch Kern Hans

%0, %1, %2 beziehen sich auf den nullten, ersten und zweiten Parameter beim Aufruf eines Skripts, wobei der nullte Parameter der Name des Skripts selbst ist. Wenn der Parameter eine Datei bezeichnet, erhalten Sie mit %~d1 zum Beispiel das Laufwerk der Datei. Die Feinheiten finden Sie in der Eingabeaufforderung mit:

help call

#### *%% zur Eingabe von %1* In einer bat-Datei steht:

ftype MOSS-Datei="C:\Programme\Windows NT\Zubehör\WORDPAD.EXE" "%%1"

#### *Umleitung der Ein- und Ausgabe*

Aufgabe: Wie übergeben Sie Eingabedateien an Programme? Wie speichern Sie die Ausgabe von Programmen?

#### *Starten eines neuen Prozesses*

Mit start öffnen Sie ein neues Fenster und lassen darin eine batch-Datei ablaufen.

Aufgabe: Was sind die Unterschiede von call, cmd und start? Geben Sie cmd ein, schauen Sie auf den Namen des Fensters, geben Sie exit ein.

#### *Suchhierarchie*

Wenn Sie ein Programm my\_program.exe im Ordner C:\my\_project angelegt haben, können Sie das Programm starten durch Eingabe von C:\my\_project\my\_program, also durch Eingabe des Pfades und des Dateinamens. Einfacher wäre es natürlich, wenn Sie lediglich den Dateinamen my\_program ohne Pfad einzugeben hätten. (Wenn Sie von der Eingabeaufforderung notepad starten wollen, brauchen Sie ja auch nur notepad einzugeben!). Sie erreichen Ihr Ziel, indem Sie die Suchhierarchie für ausführbare Programme erweitern. Zunächst interessiert, wie die Suchhierarchie aktuell lautet:

**>**echo %PATH% C:\WINNT40\SYSTEM32;C:\WINNT40;**>**

Nun ändern Sie die Suchhierarchie und lassen sich das Ergebnis anzeigen:

**>**PATH=%PATH%;C:\my\_project

**>**echo %PATH% C:\WINNT40\SYSTEM32;C:\WINNT40;C:\my\_project;**>**

*Hilfe*

In der Eingabeaufforderung können Sie sich die Befehle mit help auflisten lassen; zum Beispiel help start. Auch mit start /? erhalten Sie oft Hilfe.

## <span id="page-11-0"></span>**Graphische Oberfläche**

Auf dem Bildschirm sehen Sie nach dem Login vier Icon:

- Icon Arbeitsplatz
- Icon Netzwerkumgebung
- Icon Papierkorb
- Icon Aktenkoffer

Wir wollen jetzt wissen, wo festgehalten ist, daß diese Icon gezeigt werden, und ob wir die textliche Beschreibung und das Icon ändern können.

Im *Explorer* sind unter Desktop die Icon Arbeitsplatz, Netzwerkumgebung und Papierkorb unter dem Typ Systemordner aufgeführt und in C:\WINNT\Profiles\keha0001\Desktop ist der Aktenkoffer als Verknüpfung aufgeführt.

 $\blacksquare$ **Samuel** □ ्य .<br>Netzwerkumgebung  $\mathbf{G}$ Papierkorb فعلج Aktenkoffer

Die textliche Beschreibung der Icon können Sie im *Explorer* ändern und beim Aktenkoffer können Sie auch das Icon im Aussehen ändern, da er eine Verknüpfung ist (siehe Dateien mit Icon versehen).

Klicken Sie einmal auf ein Icon und drücken Sie dann die rechte Maustaste. Sie sehen jetzt:

- beim Icon Arbeitsplatz
	- Öffnen
	- Explorer
	- Suchen...
	- --------
	- Netzlaufwerk verbinden...
	- Netzlaufwerk trennen...
	- --------
	- Verknüpfung erstellen
	- Umbenennen
	- --------
	- Eigenschaften
	- beim Icon Netzwerkumgebung
	- Öffnen
	- Explorer
	- Computer suchen...
- --------
- Netzlaufwerk verbinden...
- Netzlaufwerk trennen...
- --------
- Verknüpfung erstellen
- Umbenennen
- --------
- Eigenschaften
- beim Icon Papierkorb
- Öffnen
- Explorer
- Papierkorb leeren
- --------
- Einfügen
- --------
- Verknüpfung erstellen
- --------
- Eigenschaften
- beim Icon Aktenkoffer
- Öffnen
- Explorer
- Alles aktualisieren
- --------
- Senden an
- --------
- Ausschneiden
- Kopieren
- --------
- Verknüpfung erstellen
- Löschen
- Umbenennen
- --------
- Eigenschaften

Mit den Icon sind also unterschiedliche Aktionen verbunden und diese sind in Gruppen eingeteilt. Beim Doppelklick auf ein Icon wird offensichtlich die zuoberst aufgeführte Aktion ausgeführt. Wie Sie die Aktionen ändern können, ist unter *Dateitypen mit typischen Bearbeitungen versehen* aufgeführt.

Beim Klick auf *Start* sehen Sie drei Bereiche, jeweils durch eine Linie getrennt.

• Ansys 5.6

- AutoCad
- Internet
- Maschinenelemente
- P T C
- RoSy
- Utils
- Viewer
- --------
- Programme ►
- Dokumente ►
- Einstellungen ►
- Suchen ►
- Hilfe
- Ausführen
- --------
- Beenden...

Die Einträge im ersten Bereich sind aufgeführt in V:\etc\Startmenü. Unter *Programme* sind die Einträge im ersten Bereich aufgeführt in C:\Winnt\files\keha0001\Startmenü\Programme, die im zweiten Bereich in C:\Winnt\Profiles\All Users\Startmenü\Programme.

Die Einträge in *Dokumente* finden Sie in C:\Winnt\Profiles\keha0001\Recent.

#### <span id="page-13-0"></span>**Dateitypen mit Bearbeitungen versehen**

Die folgenden Dateitypen sind unter anderem bei der Arbeit mit *RoSy* wichtig: sgd- und dat-Dateien. Wir wollen erreichen, daß diese Dateien bei Doppelklick oder über die rechte Maustaste einfach mit typischen Bearbeitungen versehen werden.

.sgd-Dateien sollen im *Explorer* den Typ RoSy-Datei haben und das *RoSy*-Icon tragen. Bei Doppelklick sollen sie mit dem Skript v:\bin\RoSy-Shell.bat geöffnet werden.

.dat-Dateien sollen im *Explorer* den Typ Optionen-Datei haben und das MOSS-Icon tragen. Bei Doppelklick sollen sie mit wordpad geöffnet werden.

Aufgabe: txt-Dateien werden bei Doppelklick standard-mäßig mit notepad geöffnet. Ändern Sie es so, daß sie mit wordpad geöffnet werden!

Aufgabe: Da *RoSy* etliche Dateierweiterungen kennt und die Zuordnung der Bearbeitung in unserem Betriebsmodus von einer Sitzung zur nächsten verloren geht, ist es lästig, am Beginn einer Sitzung jeweils die Bearbeitungsprogramme zuzuordnen. Schreiben Sie ein Skript, das mit einem Aufruf diese Zuordnungen vornimmt!

## <span id="page-14-0"></span>**Dateien mit Icon versehen**

Ein Icon kann einer *Verknüpfung* individuell und einer *Dateierweiterung* global zugeordnet werden. exe-Dateien können bei der Erzeugung vom Programmierer ein oder mehrere Icons zugewiesen erhalten.

Icons müssen das bmp-Format haben, das Sie mit Paint erzeugen können, nicht jedoch mit dem RoSy-Bitmap-editor.

Ein Icon können Sie entweder zuweisen, indem Sie ein vorhandenes Icon übernehmen, oder eine bmp-Datei erstellen und zuweisen.

Für Ihre RoSy-Dateien können Sie Icon zum Beispiel von D:\RoSy\Setup\launch.exe oder LizView.exe übernehmen.

D:\RoSy\Xbm\icon32.xbm

D:\RoSy\Appl\inst\images\rosy\_small.gif

D:\RoSy\Appl\BASE\Xbm\logo\_moss.xbm

D:\RoSy\Online\_Doku\Allgemein\images\moss.gif

D:\RoSy\Online\_Doku\Allgemein\images\easi.gif

D:\RoSy\Online\_Doku\Allgemein\images\rosy\_klein.gif

.sgd-Dateien ansehen und nach DXF wandeln. (D:\RoSy\Exe\hedi.exe und sgd2dxf.exe) .dat-Dateien bearbeiten.

### <span id="page-14-1"></span>**Environment**

Jedem Fenster ist ein Environment zugeordnet. Das sind Variablen, die in dem Fenster wichtig sind und die mit bestimmten Werten belegt sind.

Mit *Start→Programme→Eingabeaufforderung* öffnen wir ein Fenster zur Eingabe von Systemkommandos. Durch Eingabe des Befehls env (oder set) werden uns die gesetzten Environment-Variablen mit ihren aktuellen Werten aufgelistet. Das Ergebnis sieht dann ungefähr so aus:

```
!C:=C:\WINNT\Profiles\keha0001\Desktop
ACADSERVER=NT-RZ-01;NT-V-01
ANSYS56_DIR=D:\ANSYS56
ANSYS_SYSDIR=Intel
CLASSPATH=C:\Programme\Exceed NT 6.0
COMPUTERNAME=CAD2-01
COMSPEC=C:\WINNT\system32\cmd.exe
DISPLAY=cad2-01:0
HOMEDRIVE=Z:
HOMEPATH=\keha0001\.nt
```
HOMESHARE=\\NT-FH-01\HOMEUSER\$

LOGONSERVER=\\NT-FH-02 NUMBER OF PROCESSORS=1 OS=Windows\_NT OS2LIBPATH=C:\WINNT\system32\os2\dll;

PATH=/cygdrive/c/Perl5/bin/:/cygdrive/c/WINNT/system32:/cygdrive/c/WINNT:/cyg drivext/bin , . FXE; . BAT; . CMD; . VBS; . VBE; . JS; . JSE; . WSF; . WSH POOL=CAD1 PROCESSOR\_ARCHITECTURE=x86 PROCESSOR\_IDENTIFIER=x86 Family 6 Model 8 Stepping 6, GenuineIntel PROCESSOR\_LEVEL=6 PROCESSOR\_REVISION=0806 PROMPT=\$P\$G P\_SCHEMA=d:\ANSYS56\ac4\schema SERVERNAME=NT-CAD-01 SYSTEMDRIVE=C: SYSTEMROOT=C:\WINNT TEMP=/cygdrive/c/TEMP TMP=/cygdrive/c/TEMP USERDOMAIN=LMD-FH USERNAME=keha0001 USERPROFILE=C:\WINNT\Profiles\keha0001 WINDIR=C:\WINNT TERM=cygwin

Wir sehen zum Beispiel, daß die Variable USERNAME den Wert keha0001 hat. Mit set hase=Mein Name ist Hase generieren wir eine neue Umgebungsvariable hase und belegen sie mit dem Wert Mein Name ist Hase. Mit echo %hase% können wir den Inhalt der Variablen hase sehen.

Aufgabe: Was machen?

- set
- set hase
- set hase=<ENTER> (Zwischen = und <ENTER> kein weiteres Zeichen!)

Die Environment-Variablen werden an die vom Fenster aus gestarteten Prozesse weiter vererbt. Davon überzeugen wir uns, indem wir eine weitere Eingabeaufforderung aus unserem Fenster öffnen durch Eingabe des Befehls start.

## <span id="page-16-0"></span>**Das System** *RoSy*

## <span id="page-16-1"></span>**Start von** *RoSy*

Unter *Start* gehen Sie zu *RoSy* und wählen *RoSy-Shell*. Es wird eine Shell geöffnet und es werden die Umgebungsvariablen für *RoSy* gesetzt. Zum Schluß wird die benutzereigene Datei n:\RoSy\hedirc.bat ausgeführt. Damit können Sie also Ihre RoSy-Umgebung individuell anpassen, indem Sie n:\RoSy\hedirc.bat entsprechend gestalten. Änderungen in n:\RoSy\hedirc.bat werden nur wirksam, wenn Sie eine neue RoSy-Shell öffnen (die alte können Sie dann schließen).

Inhalt der RoSy-Shell.bat auf v:\bin:

```
REM RoSy Shell
```

```
If NOT EXIST l:\RoSy MKDIR l:\RoSy
If NOT EXIST n:\RoSy MKDIR n:\RoSy
If NOT EXIST n:\RoSy\hedirc.bat TOUCH n:\RoSy\hedirc.bat
l:
CD \setminusCD RoSy
c:\Programme\Exceed NT 6.0\exceed.exe
```
d:\RoSy\exe\rosyshell.exe N:\RoSy\hedirc.bat

Details siehe insbesondere in der Datei d:\RoSy\Setup\rosy\_enb.bat.

#### <span id="page-16-2"></span>*RoSy***-Environment**

Mit *Start* $\rightarrow$ *RoSy* $\rightarrow$ *RoSy-Shell* wird uns das Environment für RoSy-Programme bereitgestellt. Durch Eingabe des Befehls env (oder set) sehen wir wieder die Umgebungsvariablen. Es sind jetzt eine ganze Reihe von RoSy-Variablen mit ihren Werten hinzugekommen; ROSY\_COLORFILE hat zum Beispiel den Wert d:\RoSy\fonts\colors.dat.

prenv (print environment) ist eine RoSy-Prozedur, die nur die *gesetzten* RoSy-Variablen anzeigt. Das Ergebnis sieht etwa so aus:

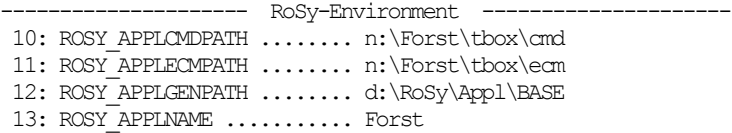

```
15: ROSY_APPLPATH ........... n:\Forst\sgd
  16: ROSY_APPLROOTPATH ....... n:
 17: ROSY_ASPECTPATH ........ n:\Forst\asp
 18: ROSY_ATTRIBPATH ........ n:\Forst\def
 19: ROSY_BUTTONLOCKFILE ..... buttonlocks.dat -->
d:\RoSy\fonts\buttonlocks.dat
 20: ROSY CANVSIZFILE ........ canvassizes.dat -->
d:\RoSy\fonts\canvassizes.dat
 21: ROSY CMDPATH ............ n:\Forst\prod
 22: ROSY_COLORFILE ......... n:\Forst\Fonts\colors.dat
  24: ROSY_DIALSETTINGSFILE ... n:\Forst\res\dialsettings.res
  25: ROSY_DIMENSIONSFILE ..... dimensions.dat -->
d:\RoSy\Appl\BASE\opt\dimensions.dat
 26: ROSY_EASI ................. d:\RoSy\easi
 27: ROSY_EASILIBPATH ........ d:\RoSy\Appl\BASE\Easi
  30: ROSY_ECMPROCLISTFILE .... ecmproclist.dat -->
d:\RoSy\fonts\ecmproclist.dat
 32: ROSY_ENVIRONFILE ....... rosyenv.dat --> d:\RoSy\setup\rosyenv.dat
  33: ROSY_ENVIRONTXTFILE ..... rosyenv.txt --> d:\RoSy\setup\rosyenv.txt
 34: ROSY_ERR .................. d:\RoSy\err
 35: ROSY EXE ................. d:\RoSy\exe
 37: ROSY_FILLPATTERNFILE .... n:\Forst\Fonts\fillpattern.dat
 38: ROSY FONTS ............... d:\RoSy\fonts
 40: ROSY HELP ................ d:\RoSy\help
 42: ROSY_IPARFILE ........... iparmsg.ger --> d:\RoSy\err\iparmsg.ger
 44: ROSY LANGUAGE ........... deutsch
  47: ROSY_LINESIGNATFILE ..... n:\Forst\Fonts\linesignats.dat
  48: ROSY_LINESTYLEFILE ...... linestyles.dat -->
d:\RoSy\fonts\linestyles.dat
 49: ROSY LINEWIDTHFILE ...... n:\Forst\Fonts\linewidths.dat
 54: ROSY_MSGFILE ............. rosymsg.ger --> d:\RoSy\err\rosymsq.ger
 56: ROSY MSGPREFIX ......... 0
 58: ROSY_OCRPATH ............. n:\Forst\ocr
 61: ROSY PATH ................. d:\RoSy
  62: ROSY_POINTSYMBOLFILE .... n:\Forst\Fonts\pointsymbols.dat
  66: ROSY_PRINTER ............ 1
 67: ROSY_PRINTERFILE ........ printers.dat --> d:\RoSy\fonts\printers.dat
  68: ROSY_PRINTPROC .......... printproc.tcl --> d:\RoSy\exe\printproc.tcl
 70: ROSY RELEASE ............. 5.1.8
 71: ROSY RESOURCE ........... d:\RoSy\uid\GEO
 74: ROSY SETUP ............... d:\RoSy\setup
  75: ROSY_SGDPATH ............ n:\Forst\Sgd
  79: ROSY_SILENTMSG .......... 0
 80: ROSY_SMLLOCKPATH ....... C:\TEMP
```
81: ROSY\_SPECIALCHARSFILE ... specialchars.dat --> d:\RoSy\fonts\specialchars.dat

82: ROSY\_STANDARDSIZFILE .... standardsizes.dat --> d:\RoSy\fonts\standardsizes.dat

85: ROSY SYMLIBPATH ........ n:\Forst\sym 86: ROSY SYSTEMDIR .......... win32 87: ROSY\_TBOXLISTFILE ....... tboxlist.dat --> d:\RoSy\fonts\tboxlist.dat 88: ROSY\_TEXTFILE ............ texte.dat --> d:\RoSy\fonts\texte.dat 89: ROSY\_TEXTFONTSFILE ...... textfonts.dat --> d:\RoSy\fonts\textfonts.dat 93: ROSY TMP ................. C:\TEMP 94: ROSY\_TOOLBOXFILE ....... n:\Forst\tbox\sub\toolbox.dat 95: ROSY\_TOOLBOXPATH ........ n:\Forst\tbox 97: ROSY USERLOCKFILE ....... userlocks.dat --> d:\RoSy\fonts\userlocks.dat 99: ROSY VERSION ............. GEO 100:  $ROSY$ XBM ................... d:\RoSy\xbm 101: ROSY\_XBMPATH ............ n:\Forst\tbox\xbm 103: TCL LIBRARY .............. d:\RoSy\easi 104: TK\_LIBRARY ................. d:\RoSy\easi\tk 105: UIDPATH ................. .\%U;d:\RoSy\uid\GEO\%U 107: VA\_MAXWDWNR ............. 512 110:  $XEMLANGPATH$  .............. .\%B;d:\RoSy\xbm\%B 115: XERRORDB .................. d:\RoSy\setup\XerrorDB 116: XKEYSYMDB ................. d:\RoSy\setup\xkeysymdb 117: XLOCALEDIR ............... d:\RoSy\setup\locale

Näheres zu den Environmentvariablen finden Sie in der Online-Hilfe "rhelp"

Wenn Sie das RoSy-Environment ändern (siehe unten), sollten Sie sich jeweils mit prenv vergewissern, daß die Änderungen wie von Ihnen beabsichtigt vorgenommen wurden. Näheres zu den Environmentvariablen finden Sie in der Online-Hilfe.

Wenn Sie wissen wollen, welche RoSy-Variablen insgesamt *erlaubt* sind, verwenden Sie die RoSy-Prozedur crenv (create environment) mit Eingabe von a. Mit crenv können Sie auch RoSy-Variablen setzen. Zum Setzen gehen wir jedoch wie unten beschrieben vor, da wir das Environment automatisiert erzeugen wollen. Sie erhalten etwa dieses Ergebnis:

------ RoSy-Environment ------- 10: ROSY\_APPLCMDPATH ........ 11: ROSY\_APPLECMPATH ........ 12: ROSY\_APPLGENPATH ........ d:\RoSy\Appl\BASE 13: ROSY\_APPLNAME ........... Forst 14: ROSY\_APPLNAMELIST ....... 15: ROSY\_APPLPATH ...........

16: ROSY\_APPLROOTPATH ....... n:

19: ROSY\_BUTTONLOCKFILE ..... buttonlocks.dat

 17: ROSY\_ASPECTPATH ......... 18: ROSY\_ATTRIBPATH .........

 20: ROSY\_CANVSIZFILE ........ canvassizes.dat 21: ROSY<sup>\_</sup>CMDPATH ............ 22: ROSY\_COLORFILE ......... n:\Forst\Fonts\colors1.dat 23: ROSY CVIMPATH .......... 24: ROSY\_DIALSETTINGSFILE ... dialsettings.res 25: ROSY\_DIMENSIONSFILE ..... dimensions.dat 26: ROSY EASI ................ d:\RoSy\easi 27: ROSY\_EASILIBPATH ........ d:\RoSy\Appl\BASE\Easi 28: ROSY\_EASIPROTOCOL ....... 29: ROSY\_ECMPROCLIST ........ 30: ROSY\_ECMPROCLISTFILE .... ecmproclist.dat 31: ROSY ECMPATH ............ 32: ROSY\_ENVIRONFILE ........ rosyenv.dat 33: ROSY ENVIRONTXTFILE ..... rosyenv.txt 34: ROSY\_ERR ................. d:\RoSy\err 35: ROSY\_EXE .................. d:\RoSy\exe 36: ROSY EXEPATH ........... 37: ROSY\_FILLPATTERNFILE .... fillpattern.dat 38: ROSY\_FONTS ................ d:\RoSy\fonts 39: ROSY HEDIPROTOCOL ....... 40: ROSY\_HELP ................. d:\RoSy\help 41: ROSY HELPPATH .......... 42: ROSY\_IPARFILE ........... iparmsg.ger 44: ROSY LANGUAGE ........... deutsch 45: ROSY\_LICENCEFILE ........ 46: ROSY\_LICFILE ............ 47: ROSY\_LINESIGNATFILE ..... linesignats.dat 48: ROSY\_LINESTYLEFILE ...... linestyles.dat 49: ROSY\_LINEWIDTHFILE ...... linewidths.dat 50: ROSY\_LOADASPECTPATH ..... 51: ROSY\_LOADATTRIBPATH ..... 52: ROSY\_LOADRESFILE ........ 54: ROSY\_MSGFILE .............. rosymsg.ger 56: ROSY\_MSGPREFIX .......... 0 58: ROSY OCRPATH ........... 60: ROSY OPTPATH ........... 61: ROSY\_PATH ............... d:\RoSy 62: ROSY\_POINTSYMBOLFILE .... pointsymbols.dat 64: ROSY\_PPDEFPATH .......... 66: ROSY\_PRINTER ............ 1 67: ROSY PRINTERFILE ........ printers.dat

<span id="page-20-0"></span> 68: ROSY\_PRINTPROC .......... printproc.tcl 70: ROSY\_RELEASE ............ 5.1.8 71: ROSY\_RESOURCE ........... d:\RoSy\uid\GEO 72: ROSY RESOURCEPATH ....... 73: ROSY\_SAVERESFILE ........ 74: ROSY\_SETUP ............... d:\RoSy\setup 75: ROSY\_SGDPATH ............. n:\Forst\Sgd 76: ROSY\_SGDPRECISION ....... 77: ROSY\_SICAD .............. 78: ROSY SILENTERR ......... 79: ROSY\_SILENTMSG .......... 0 80: ROSY\_SMLLOCKPATH ........ C:\TEMP 81: ROSY\_SPECIALCHARSFILE ... specialchars.dat 82: ROSY\_STANDARDSIZFILE .... standardsizes.dat 83: ROSY SUBPATH ............ 84: ROSY SYMLIBFILE ........ 85: ROSY SYMLIBPATH ........ 86: ROSY SYSTEMDIR .......... win32 87: ROSY\_TBOXLISTFILE ....... tboxlist.dat 88: ROSY<sup>TEXTFILE</sup> ........... texte.dat 89: ROSY\_TEXTFONTSFILE ...... textfonts.dat 91: ROSY TIFFPATH ........... 92: ROSY TKAPPLNAME ........ 93: ROSY\_TMP .................. C:\TEMP 94: ROSY TOOLBOXFILE ....... 95: ROSY TOOLBOXPATH ....... 96: ROSY TXTPATH ........... 97: ROSY\_USERLOCKFILE ....... userlocks.dat 98: ROSY USERROOTPATH ....... 99: ROSY\_VERSION .............. GEO 100: ROSY\_XBM ................... d:\RoSy\xbm 101: ROSY\_XBMPATH ............ 102: SGDSYMLIB ............... 103: TCL\_LIBRARY ............... d:\RoSy\easi 104: TK\_LIBRARY ................ d:\RoSy\easi\tk 105: UIDPATH ....................\%U;d:\RoSy\uid\GEO\%U 107: VA\_MAXWDWNR ............. 512 110: XBMLANGPATH  $\ldots \ldots$ , \%B;d:\RoSy\xbm\%B 115: XERRORDB .................. d:\RoSy\setup\XerrorDB 116: XKEYSYMDB ................. d:\RoSy\setup\xkeysymdb 117: XLOCALEDIR ............... d:\RoSy\setup\locale 118: XNLSPATH ................

## **Änderungen im** *RoSy***-Environment**

Beim erstmaligen Ausführen von *StartRoSyRoSy-Shell* wird geprüft, ob auf dem Laufwerk N: die Directory RoSy existiert. Wenn nicht, wird sie angelegt. Wenn ja, wird die Datei hedirc.bat, falls vorhanden, ausgeführt (siehe oben).

Damit haben wir eine Methode, um Änderungen im RoSy-Environment automatisiert vorzunehmen. Alle notwendigen Änderungen nehmen wir in dieser Datei hedirc.bat vor. Wenn RoSy-Variablen Pfade bezeichnen, werden wir diese Pfade umdefinieren. Wenn RoSy-Variablen dagegen Dateien bezeichnen, werden wir diese Dateien, die default-mäßig vorhanden sind, in einen Ordner, für den wir Schreibrechte haben, kopieren und dann unseren Bedürfnissen anpassen. Ein erster Anfang könnte so aussehen:

rem hedirc.bat

rem Die default-Variablen von RoSy werden geändert.

```
set ROSY_APPLNAME=Forst
set ROSY APPLROOTPATH=n:
set ROSY_SGDPATH=%ROSY_APPLROOTPATH%\%ROSY_APPLNAME%\Sgd
set
ROSY_POINTSYMBOLFILE=%ROSY_APPLROOTPATH%\%ROSY_APPINAME%\Fonts\pointsymbols.d
at
```
<span id="page-21-0"></span>Ihre Aufgabe ist es nun, das RoSy-Environment so einzustellen, daß nach dem Start von *RoSy* möglichst wenig noch zu tun ist. Es werden die richtigen graphischen Attribute und Icon verwendet und wenn Sie eine aspn-, dat-, def- oder sgd-Datei Ihrer Applikation laden wollen, werden schon die vorhandenen angezeigt. Wenn Sie also Aspekte, Ebenen, Toolboxen oder Karten einlesen wollen, soll der richtige Pfad schon gesetzt sein.

#### **Wichtige** *RoSy***-Dokumentationen und -Hilfen**

Mit Start/RoSy/Online-Hilfe/Referenzhandbuch erhalten Sie als HTML-Dokument Informationen zu:

- rhelp RoSy-Files (für Fortgeschrittene)
- shelp SGD-Grundlagen (Einführung)
- s2help Translator-Programme
- rifhelp Raster-Programme
- ehelp EASI-Befehle
- emhelp EASI-AR-Befehle
- Basis-Applikation
- EASI-Referenz
- Tcl 8.0-Befehle
- Tk 8.0-Befehle
- Tcl/Tk-Packages
- Externe TIFF-Dokumentation

Unter Start/RoSy/Online-Hilfe/PDF-Editorhandbuch finden Sie die Acrobat-Version des Editorhandbuchs. Und schließlich können Sie aus einer Eingabeaufforderung die folgenden - allerdings an der FH nur schlecht lesbaren - Hilfen aufrufen:

- ehelp Hilfe für die EASI-Befehle
- <span id="page-22-0"></span>emhelp Hilfe für die EASI-Methoden-Befehle
- rhelp Hilfe für RoSy-Files
- rifhelp Hilfe für die Raster-Programme
- s2help Hilfe für die SGD-Konverter-Programme
- shelp Hilfe für die SGD-Grundlagen
- tclhelp Hilfe zu Tcl
- tkhelp Hilfe zu Tk

## **Wichtige** *RoSy***-Kommandos**

Diese Kommandos sind Shell-Skripte und werden aus der RoSy-Shell aufgerufen.

- prenv (print environment) listet die gesetzten RoSy-Umgebungsvariablen auf.
- bitmap startet einen Bitmap-Editor, mit dem wir Icons, Raster-Punktsignaturen und alle xmp-Dateien von *RoSy* erzeugen können.
- crenv (create environment) bietet die Möglichkeit, RoSy-Variablen zu setzen. Sie können sich ansehen, welche RoSy-Variablen es insgesamt gibt (leistet prenv nicht). Die so gesetzten RoSy-Variablen sind aber beim nächsten Start einer RoSy-Shell verloren, daher ist es einfacher, die RoSy-Variablen in der Datei hedirc.bat zu speichern. Denn hedirc.bat wird bei jedem Start einer RoSy-Shell durchlaufen.
- app name setzt die Applikation name; das bedeutet, daß die üblicherweise vom Namen abhängenden Pfade und Dateien gesetzt werden. Wenn Sie sich also an das von M.O.S.S. vorgegebene Schema halten und zum Beispiel für Ihre Applikation forst die Datei mit den Farbfestlegungen colors.dat nennen und in den richtigen Ordner legen, brauchen Sie nur app forst einzugeben und alle Pfade sind richtig gesetzt. Im folgenden Auszug aus der Datei rosy.enb\_csh sehen Sie, wie app die Pfade und Dateien setzt.

```
setenv ROSY_VERSION "Geo"
setenv ROSY LANGUAGE "deutsch"
setenv ROSY_PATH "/moss_adm"
setenv ROSY_SETUP "$ROSY_PATH/setup"
setenv ROSY_APPLROOTPATH "/usr/APPLICATIONS"
setenv ROSY APPLPATH "$ROSY APPLROOTPATH/$ROSY APPLNAME"
setenv ROSY_APPLCMDPATH "$ROSY_APPLPATH/tbox/cmd"
```
setenv ROSY APPLECMPATH "\$ROSY\_APPLPATH/tbox/ecm"

<span id="page-23-0"></span>setenv ROSY\_BUTTONLOCKFILE "buttonlocks.dat" setenv ROSY\_CMDPATH "\$ROSY\_APPLPATH/prod" setenv ROSY\_COLORFILE "colors.dat" setenv ROSY\_DIALSETTINGSFILE "dialsettings.res" setenv ROSY\_DIMENSIONSFILE "dimensions.dat" setenv ROSY\_EASI "\$ROSY\_PATH/easi" setenv ROSY\_ECMPROCLISTFILE "ecmproclist.dat" setenv ROSY\_ENVIRONFILE "rosyenv.dat" setenv ROSY\_ENVIRONTXTFILE "rosyenv.txt" setenv ROSY\_ERR "\$ROSY\_PATH/err" setenv ROSY\_EXE "\$ROSY\_PATH/exe" setenv ROSY\_FILLPATTERNFILE "fillpattern.dat" setenv ROSY\_FONTS "\$ROSY\_PATH/fonts" setenv ROSY\_HELP "\$ROSY\_PATH/help" setenv ROSY\_IPARFILE "iparmsg.\${msg\_lang}" setenv ROSY\_LICENCEFILE "\$ROSY\_PATH/setup/rosylic\_\$myhostname.dat" setenv ROSY\_LICFILE "/moss\_adm/setup/license\_indy.dat" setenv ROSY\_LINESIGNATFILE "linesignats.dat" setenv ROSY\_LINESTYLEFILE "linestyles.dat" setenv ROSY\_LINEWIDTHFILE "linewidths.dat" setenv ROSY\_MSGFILE "rosymsg.\${msg\_lang}" setenv ROSY MSGPREFIX "0" setenv ROSY\_OCRPATH "\$ROSY\_APPLPATH/ocr" setenv ROSY\_POINTSYMBOLFILE "pointsymbols.dat" setenv ROSY\_PRINTER "1" setenv ROSY\_PRINTERFILE "/moss\_adm/fonts/printers.dat" setenv ROSY\_PRINTPROC "printproc" setenv ROSY\_RELEASE "5.0.0g" setenv ROSY\_RESOURCE "\$ROSY\_PATH/uid/\${uid\_ver}\${uid\_lang}" setenv ROSY\_SGDPATH "\$ROSY\_APPLPATH" setenv ROSY SPECIALCHARSFILE "specialchars.dat" setenv ROSY STANDARDSIZFILE "standardsizes.dat" setenv ROSY\_TEXTFILE "texte.dat" setenv ROSY TEXTFONTSFILE "textfonts.dat" setenv ROSY\_TMP "/usr/tmp" setenv ROSY\_TOOLBOXFILE "\$ROSY\_APPLPATH/tbox/sub/toolbox.dat" setenv ROSY\_TOOLBOXPATH "\$ROSY\_APPLPATH/tbox" setenv ROSY\_USERLOCKFILE "userlocks.dat" setenv ROSY\_XBM "\$ROSY\_PATH/xbm" setenv ROSY\_XBMPATH "\$ROSY\_TOOLBOXPATH/xbm" setenv TCL\_LIBRARY "\$ROSY\_PATH/easi" setenv TK\_LIBRARY "\$ROSY\_PATH/easi/tk" setenv UIDPATH "\$ROSY\_PATH/uid/\${uid\_ver}\${uid\_lang}/%U:\$ROSY\_PATH/uid/rosy\${uid\_lang}/%U" setenv VA\_MAXWDWNR "128"

setenv XAPPLRESDIR "\$ROSY\_PATH/uid/\${uid\_ver}\${uid\_lang}" setenv XBMLANGPATH "\$ROSY\_PATH/xbm/%B"

## **Dateistruktur für Applikationen (Projekte)**

### Dateibaum für die Applikation forst

<span id="page-24-0"></span>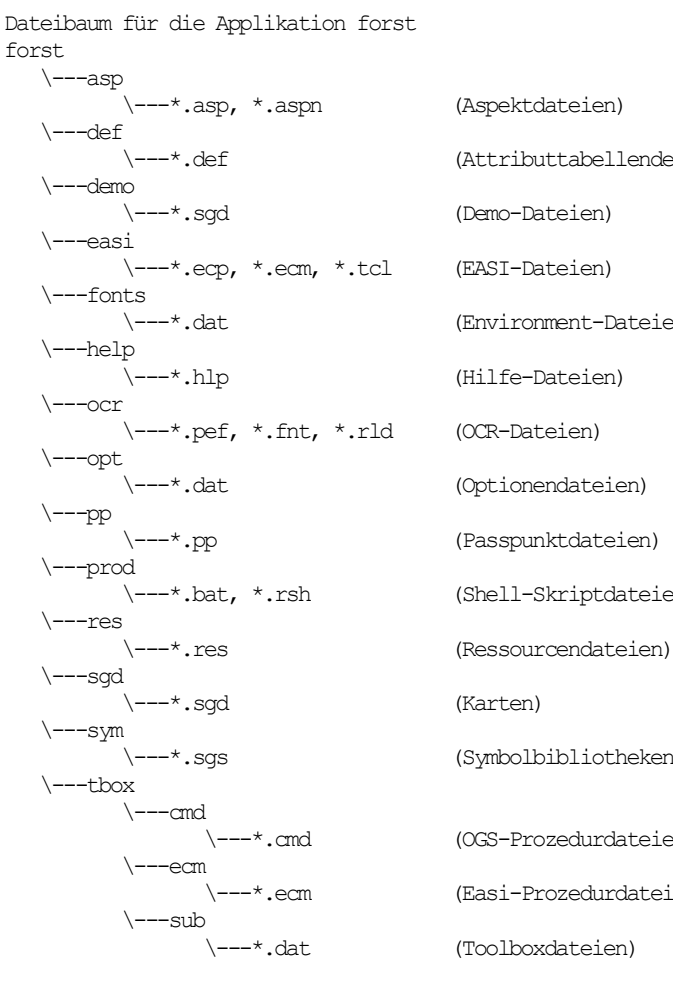

 \---\*.def (Attributtabellendefinitionsdateien) \---\*.dat (Environment-Dateien) (Hilfe-Dateien) \---\*.dat (Optionendateien) \---\*.pp (Passpunktdateien) \---\*.bat, \*.rsh (Shell-Skriptdateien) \---\*.sgs (Symbolbibliotheken) (OGS-Prozedurdateien) (Easi-Prozedurdateien) (Toolboxdateien)

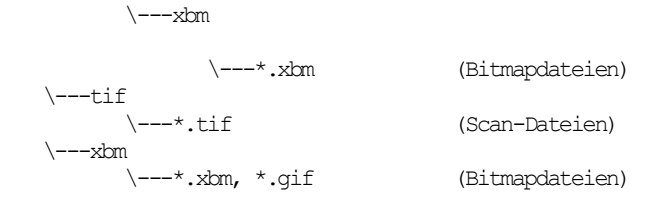

## **Anlage hierarchischer Ebenen**

Die Ebenen können Sie in *RoSy* hierarchisch anordnen. In der Regel ist ja die Zahl der Ebenen sehr groß. So haben Sie mit einer hierarchischen Struktur einen besseren Überblick als mit einer flachen Struktur, die wir daher hier nicht behandeln. In unserem Beispiel ist NULL die Hierarchie-Wurzel, von der die Äste grenzen, wege und gewaesser abgehen; etumsgrenze, abteilgrenze, maschweg, fussweg und wasserflaeche sind die Blätter.

#### NULL

\---grenzen

\---etumgrenze

\---abteilgrenze

\---wege

\---maschweg

\---fussweg

\---gewaesser

\---wasserflaeche

Realisieren können Sie diese Struktur in einer def-Datei mit den Befehlen CH (Create Hierarchy) und CA (Create Attribute). Mit CA wird eine Datenbanktabelle angelegt. Die Tabelle bekommt hier den Namen forst\_attribute, sie hat nur eine Spalte, ebenen, und die Werte der Spalte haben den Datentyp forst hierarchie. Die Ebenen-Indizes sind aufsteigend sortiert und sollten genügend große Lücken haben, damit Sie eventuell erforderliche weitere Ebenen noch an die richtige Stelle einfügen können.

<span id="page-25-0"></span>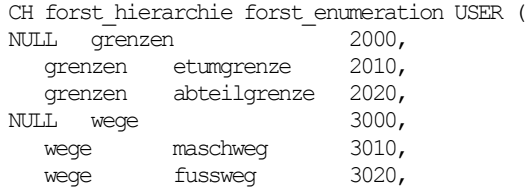

```
NULL gewaesser 4000,
   gewaesser wasserflaeche 4010
)
CA forst attribute S (
  ebenen HIERAR 1 forst hierarchie KEY
)
```
Achten Sie bitte genau auf die Syntax! Das Fehlen von Leerzeichen vor "(" führt zu schwer erkennbaren Fehlern!

## **Update von Ebenen**

Die Ebenen werden mit den Karten fest verbunden. Wenn dann also Änderungen notwendig werden, können Sie nicht einfach die obige def-Datei ändern und erneut einlesen. Jedes Update erfordert vielmehr eine eigene def-Datei. Die Hierarchie nach dem Update soll so sein:

NULL

\---grenzen

\---etumgrenze

\---abteilgrenze

\---wege

\---maschweg

\---fussweg

\---fuellmasch

\---gewaesser

\---wasserflaeche

<span id="page-26-0"></span>\---signaturen

\---laubbaum

\---diensthuette

Bei den Wegen kommt die Ebene fuellmasch dazu. Außerdem wird der neue Zweig signaturen eingefügt. Daher brauchen Sie das folgende Update (Update Hierarchy):

```
UH forst hierarchie forst enumeration USER (
   wege fuellmasch 3030,<br>
Whaturen 5000,
NULL signaturen 1900,<br>signaturen 1aubbaum 5010,
   signaturen laubbaum
```
signaturen diensthuette 5020

)

## **Optionen-Dateien**

Optionen-Dateien werden von *RoSy* häufig verwendet. Sie dienen zum Beispiel dazu, um Aspekte, Farben und Signaturen zu definieren. Ihre Struktur ist einheitlich und sie wird deshalb hier vorgestellt. Diese Struktur kennen im übrigen auch andere Systeme; siehe zum Beispiel die ini-Dateien bei Windows-Betriebssystemen.

Eine Optionendatei besteht aus Varianten. Jede Variante wiederum hat Items. Eine Variante wird durch eine Nummer oder durch einen in eckigen Klammern stehenden Namen eingeleitet:

12: oder [Header]

Die Items haben die Struktur: itemname:itemwert

Als Trennzeichen sind in beliebiger Zahl zur typographischen Gestaltung erlaubt :, =, Blank, Tab

Sind zur Eingabe des Itemwertes mehrere Zeilen erforderlich, wird mit \ ein Zeilenwechsel realisiert.

Kommentare beginnen mit ! und gelten bis zum Ende der Zeile. Sicher ist die Verwendung von ! aber nur am Anfang der Zeile. In Toolboxdateien führt ! als Kommentaranfang hinter Items oft zu Fehlern.

Z.B. werden die im *RoSy* verwendeten Farben in einer Optionendatei gespeichert. Die Datei könnte so aussehen:

<span id="page-27-0"></span>[Header] X11: white EPSF1: 255 HPGL2: 255 255 255 01: X11=black EPSF1=0 HPGL2=0===0:::0 02:<br>X11: grey80 EPSF1: 192 HPGL2: 192\ 192 192

Die Datei hat die numerischen Varianten 1 und 2 und die Namensvariante Header. Jede Variante hat die Items X11, EPSF1 und HPGL2.

Variante Header ist in der üblichen typographischen Gestaltung dargestellt, indem : und Blanks als Trennzeichen verwendet werden.

In Variante 1 werden in eher unüblicher Weise die Trennzeichen : und = eingesetzt. In Variante 2 erstreckt sich der Itemwert zum Item HPGL2 über zwei Zeilen.

Die Varianten 0 und Header betreffen häufig globale und default-Einstellungen.

#### **Definition graphischer Attribute**

In *RoSy* können graphische Attribute nicht individuell an Kartenelemente vergeben werden. Sie werden vielmehr den Geometrietypen von Ebenen zugeordnet. So können zum Beispiel auf der Ebene diensthuette Punktsignaturen (die Signatur für Diensthütte) als auch Texte (dh) liegen, die mit unterschiedlichen graphischen Attributen versehen werden. Wenn Sie nachvollziehen wollen, welche graphischen Attribute einem Geometrietyp einer Ebene zugeordnet sind, müssen Sie in der def-Datei den Ebenenname entnehmen, dann in der aspn-Datei die Vereinbarungen für die Geometrietypen dieser Ebene suchen und schließlich in den dat-Dateien die zugeordneten Attribute und Verweise auf xbm-Dateien finden. Die Struktur ist so:

<span id="page-28-0"></span>Ebenen (def-Datei)

 \---Aspekte (aspn-Datei) \---colors.dat \---fillpattern.dat \---xbm-Datei \---linesignats.dat \---xbm-Datei \---linestyles.dat \---xbm-Datei \---linewidths.dat \---pointsymbols.dat \---xbm-Datei

## **Aspekte**

Eine Aspekt-Datei dient dazu, den Ebenen einer Applikation graphische Attribute - zum Beispiel Farben, Linienarten und Signaturen - zuzuordnen. Hier folgt eine Aspektdatei zu den oben vereinbarten Ebenen:

[Header] ASPECTNAME: forstaspekte ATTRIBUTELIST: forst\_attribute.ebenen<br>ERROR: on  $ERROR:$ WARNING: off<br>INFO: off INFO: 10: ATTRIBUTENR: 1 ATTRVALLIST: etumgrenze DRAWOPTLIST: \ elemColor: 3 \ lineSignat: 150 20: ATTRIBUTENR: 1 ATTRVALLIST: abteilgrenze DRAWOPTLIST: \ elemColor: 1 \ lineWidth: 18 \ lineSignat: 164 30: ATTRIBUTENR: 1 ATTRVALLIST: maschweg DRAWOPTLIST: \ elemColor:  $1 \setminus$  lineWidth: 18 \ lineSignat: 181 40: ATTRIBUTENR: 1 ATTRVALLIST: fussweg DRAWOPTLIST: \ elemColor: 1 \ lineWidth: 25 \ lineSignat: 185 50: ATTRIBUTENR: 1 ATTRVALLIST: fuellmasch

```
DRAWOPTLIST: \
   elemColor: 0 \
   lineWidth: 32 \
   lineSignat: 328
60:
ATTRIBUTENR: 1
ATTRVALLIST: wasserflaeche
DRAWOPTLIST: \
   elemColor: 1 \
   fillPattern:150 \
  borderWidth:18
70:
ATTRIBUTENR: 1
ATTRVALLIST: laubbaum
DRAWOPTLIST: \
   elemColor: 1 \
  lineWidth: 18 \setminus<br>opaque: 0 \setminusopaque:
  pointSymbol:180
80:
ATTRIBUTENR: 1
ATTRVALLIST: diensthuette
DRAWOPTLIST: \
  elemColor: 1 \setminus<br>opaque: 0 \setminusopaque:
   pointSymbol:170
```
<span id="page-30-2"></span><span id="page-30-1"></span><span id="page-30-0"></span>Unter dem Item Header können Sie globale default-Zeichenattribute vereinbaren, unter den übrigen individuelle. Default-Zeichenattribute: BibSymbolStyleDef:, BibSymbol-WidthDef:, BorderWidthDef:, ColorDef:, DisplayPriorityDef:, FillPatternDef:, LineSignatDef:, LineStyleDef:, LineWidthDef:, OpaqueDef:, PointSymbolDef:, PointSymbolWidthDef:, PriorityDef:, WidthUnitDef:. Individuelle Zeichenattribute: BibSymbolStyleDef:, BibSymbolWidthDef:, BorderWidth:, Color:, DisplayPriority:, FillPattern:, LineSignat:, LineStyle:, LineWidth:, Opaque:, PointSymbol:, PointSymbolWidth:, Priority:, WidthUnit:.

#### **Alte Aspekt-Dateien**

Das Format der Aspekt-Dateien ist erweitert worden. Daher müssen alte Aspekt-Dateien umgewandelt werden. Das erreichen Sie, wenn Sie aus der Eingabeaufforderung im Ordner mit den alten Aspektdateien folgendes starten:

easish d:\RoSy\Easi\asp2aspn.ecm

#### **Signaturen**

Wenn Sie eine Applikation neu einrichten müssen, entsteht gleich zu Beginn die Forderung, neue Punkt-, Linien- und Flächensignaturen mit bestimmten Farben, Flächenfüllungen, Linienstilen und Linienstärken zu gestalten. Die default-Dateien dazu finden Sie in colors.dat, fillpattern.dat, linesignats.dat, linestyles.dat, linewidths.dat und pointsymbols.dat. Diese Dateien haben die Struktur von Optionendateien, wie sie schon oben dargestellt wurde.

#### **Farben**

Die Farbvereinbarungen werden in der Optionendatei colors.dat gespeichert. Die zulässigen Items für verschiedene Ausgabegeräte sind X11, EPSF1, EPSF2, HPGL2, GDI, SQDCI und SGDRGB. Im Beispiel werden die Farben unter einem Namen (X11) oder in RGB-Komponenten gespeichert.

<span id="page-31-0"></span>00:<br>X11: white EPSF1: 255 HPGL2: 255 255 255<br>GDI: 255 255 255 255 255  $01:$ <br> $X11:$ black EPSF1: 0 HPGL2: 0 0 0 GDI: 0 0 0 02: X11: grey80 EPSF1: 192 HPGL2: 192 192 192 GDI: 192 192 192 03: X11: red EPSF1: 255 0 0 HPGL2: 255 0 0 GDI: 255 0 0

#### **Flächenfüllungen**

<span id="page-32-0"></span>Flächenfüllungen sind in fillpattern.dat gespeichert. Zulässige Items sind XBM, DEF und BITMAP. Unter XBM ist der absolute oder relative Pfad einer Bitmap-Datei angegeben, die zur Darstellung auf dem Bildschirm verwendet wird. BITMAP definiert eine 16\*16 Bitmap zur Rasterfüllung auf dem Ausgabegerät. Für DEF sind diese Methoden zugelassen: deflist, solid, hatched, crosshatched, softhatched, symbol, shading und bitmap.

00:

```
! Wasserflaeche
150:
XBM: hatch04.xbm
DEF: deflist 151 4
BITMAP: FC3F F81F F18F E3C7 C7E3 8FF1 1FF8 3FFC 3FFC 1FF8 8FF1 C7E3 E3C7
F18F F81F FC3F
151:<br>XBM:
         hatch05.xbm
DEF: softhatched 1.0 0 0.2 1
BITMAP: 0101 8080 0000 0000 1010 0808 0000 0000 0101 8080 0000 0000 1010
0808 0000 0000
```
Im Beispiel verweist deflist auf das Item 151, das in der Farbe 4 darzustellen ist. Die Parameter für softhatched sind hier Abstand, Winkel, Linienstärke und Skalierung.

#### **Liniensignaturen**

Die Datei für Liniensignaturen ist linesignats.dat. Als Items sind bekannt: DEF mit CONSTR, LINE, AREA, FREE (siehe Punktsignaturen), COLOR und XBM (siehe Flächenfüllungen). DEF und CONSTR enhalten die Methoden und Nebenbedingungen zur Erzeugung der Liniensignatur. Als Methoden (und Nebenbedingungen) sind erlaubt: deflist, periodic (balance, setend, snapvert), dash (fillend, fillgap, lengthend, nogapend, snapvert), sdash (fillend, fillgap, lengthend, nogapend, snapvert), vertex, relhalo, abshalo, firstline, lastline und firstlast.

```
! Eigentumsgrenze
150:
DEF: deflist 151 0 0 152 0 0
151:
DEF: dash 0.5 20.0 0.0
152:
```

```
DEF: vertxaxis 0 1 0
LINE: 0.2 s -0.5 0 ci 0 0
FREE: s -0.5 0 ci 0 0
! Abteilungsgrenze
164:
DEF: deflist 0 1 0.0 165 0 0.0
165:
DEF: periodic 10.0 5.65
AREA: s 0.65 0.0 ci 0.0 0.0
! Maschinenweg
181:
DEF: deflist 0 1 -0.25 183 0 0.25
183:
DEF: dash 0.18 3.0 1.0
! Fussweg
185:
DEF: deflist 186 0 0.0
186:
DEF: dash 0.25 2.0 1.0
! Teilweise befestigter Weg und Maschinenweg
328:
DEF: deflist 329 0 0.0
329:
DEF: dash 0.32 10.0 0.0
```
<span id="page-33-1"></span>Mit deflist wird die Liniensignatur aus anderen Items aufgebaut.

#### **Linienstile**

Die Linienstile sind in linestyles.dat gespeichert. Items sind DEF, XBM. (siehe Flächenfüllungen) und SM (SICAD-spezifisch).

```
00:
XBM: line00.xbm
01:
DEF: 1 3 5 5
```
<span id="page-34-0"></span>XBM: line01.xbm 02: DEF: 1 3 10 10 XBM: line02.xbm 03: DEF: 1 3 20 20 XBM: line03.xbm

Die Parameter von DEF sind 1, Linienstärke, Strich und Lücke.

#### **Linienstärken**

Die Linienstärken finden Sie in linewidths.dat. Es gibt nur das Item DEF, das die Linienstärke in mm angibt.

00: DEF: 0.0 18: DEF: 0.75 25: DEF: 3.0 32: DEF: 5.0

## **Punktsignaturen**

<span id="page-34-1"></span>Punktsignaturen werden in pointsymbols.dat aufgehoben. Items sind LINE, AREA, FREE, NODE und XBM. (siehe Flächenfüllungen).

```
00:
! wird nicht geplottet.
XBM: point00.xbm
! Diensthuette
170:
LINE: 0.18 s 0.0 0.0 d 3.0 0.0 d 3.0 3.0 d 0.0 3.0 d 0.0 0.0 \
           s -1.0 2.8 d 1.5 4.0 d 4.0 2.8
FREE: s 0.0 0.0 d 3.0 0.0 d 3.0 3.0 d 0.0 3.0 d 0.0 0.0 \
```
s -1.0 2.8 d 1.5 4.0 d 4.0 2.8

```
! Nadelbaum
180:
LINE: 0.12 s -0.75 0.0 d 0.0 3.0 d 0.75 0.0 d 2.0 0.0
! Laubbaum
182:
LINE: 0.12 s -0.5 0.0 ca 0.0 0.8 d 0.5 0 d 1.5 0
```
Der erste Parameter von LINE ist die Strichstärke, im übrigen sind LINE, AREA und FREE gleich aufgebaut. Sie bestehen jeweils aus Folgen von fahrbefehl, x-wert und ywert. Es gibt diese Fahrbefehle: s (start), d (draw), ca (circle arc), cac (circle arc counterclockwise) und ci (circle). Zusätzlich gibt es alle Fahrbefehle unter Verwendung relativer Koordinaten: rs, rd, rca, rcac und rci.

#### **Eleganterer Einsatz von Optionendateien**

Am Beginn Ihrer Arbeiten mit *RoSy* nutzen Sie sicher Optionendateien derart, daß Sie die default-Dateien in Ihre Applikation kopieren und Ihren eigenen Bedürfnissen anpassen. Längerfristig hat das aber Nachteile. Sie oder Ihr Nachfolger wissen bald nicht mehr, welche Varianten tatsächlich von Ihnen modifiziert wurden und welche nur Kopien der Firmware sind. Sobald M.O.S.S. eine neue Version mit verbesserten Optionendateien schickt, müssen Sie Ihre eigenen Optionendateien umständlich nachführen.

Am Beispiel der Punktsignaturen wollen wir zeigen, wie wir diesen Nachteil vermeiden können. ROSY POINTSYMBOLFILE zeigt auf eine Datei, die jetzt nur eine Zeile enthält, nämlich das Metakommando #filemerge:

#filemerge \$ROSY\_FONTS/pointsymbols.dat fonts/pointsymbols\_new.dat \$ROSY\_FONTS zeigt auf die default-Dateien und pointsymbols\_new.dat enthält Ihre Erweiterungen der Punktsignaturen und *RoSy* wird aus dem Parent-Ordner von fonts gestartet.

#### **Toolboxen**

In modernen Programmen können Sie häufig genutzte, identische Arbeitsabläufe auf Makros und Buttons legen. In *RoSy* können Sie eigene Toolboxen schaffen, die diesen Zweck erfüllen und mit denen Sie die mit *RoSy* gegebene defaultmäßige Mensch-Maschine-Schnittstelle auf die spezifischen Anforderungen Ihrer Applikation ausrichten.

Eine einfache Toolbox, die nur Button enthält, sieht zum Beispiel so aus:

0:

UEBERSCHR: Demo Toolbox ANNROW: 1<br>ABSPOS: 0,0 ABSPOS: 0,0<br>ROWCOL: 8,2 ROWCOL:  $8,2$ <br>COLOR:  $0,1$  $COLOR:$ ANNBALLON: on<br>DEFXBM: def CLOSEBT:<br>HILFE:

default.xbm<br>on Toolbox als Demo-Beispiel

NEWROW:

 $2:$  FIELD: XBM: sys.xbm<br>SYS: tbox/suk COLOR:<br>HILFE: ERKLAER:

 $\begin{minipage}{.4\linewidth} \textbf{UEBERSCHR:} \end{minipage}$ 

 $\frac{1}{20,1}$ Aufruf eines Skripts<br>Skript

Funktionen

Button

XBM: easi.xbm

XBM: ogs.xbm<br>CMD: ogs.cmd CMD: ogs.cmd<br>ACT: KP Divid  $KP_$ Divide KP\_Add<br>20,1 HILFE: Aufruf einer OGS-Prozedur OGS-Prozedur

## $\frac{4}{XBM}$ :

3:<br>XBM:

 $COLOR:$ 

ECM: easi.ecm<br>COLOR: 20,1 COLOR:<br>HILFE:

5:<br>XBM: XBM: res.xbm<br>RES: res.dat

HILFE: Aufruf einer EASI-Prozedur EASI-Prozedur

RES: res.dat<br>RESLIS: attrīabl attrTable forst\_attribute  $\backslash$ attrGeoTyp Points \ attrField ebenen=laubbaum \ attrGeoTyp Other \

#### attrField ebenen=fuellmasch

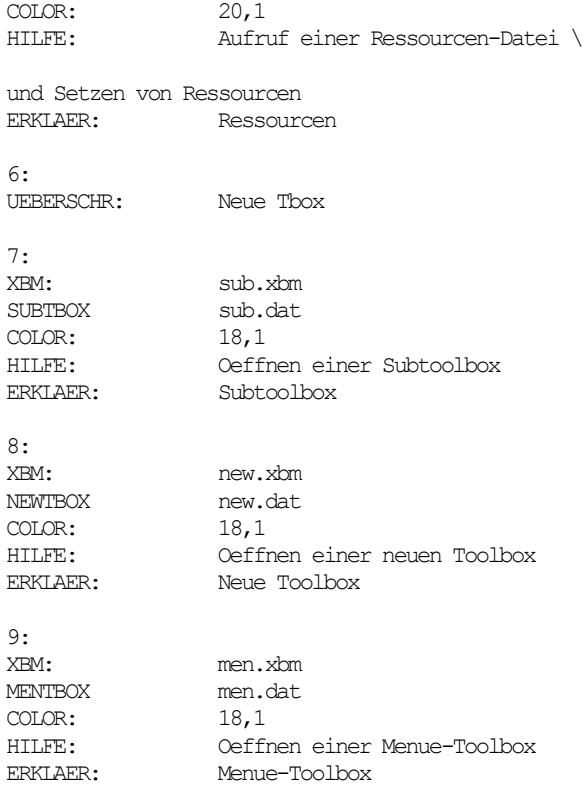

Die Button sind so mit Funktionalitäten versehen: In Variante 2 wird mit SYS ein System-Skript aufgerufen, Variante 3 besorgt mit *OGS* den Auruf einer *OGS*-Prozedur und löst mit ACT zwei Editor-Aktionen aus, eine Easi-Prozedur wird mit ECM in Variante 4 angestoßen, in Variante 5 werden Editor-Ressourcen über eine Ressourcendatei mit RES und über eine Ressourcenliste mit RESLIS gesetzt. Mit den Varianten 7, 8 und 9 werden abhängige Toolboxen geöffnet.

Die wichtigsten Items in Variante 0 sind: UEBERSCHR: Name der Toolbox, ABSPOS: Absolute Position in Pixel, ROWCOL: Zeilen \* Spalten, ANNROW: Anzahl der Zeilen für Erklärungen, ANNBALLON: Annotation Ballon, CLOSEBT: Schließen-Button generieren, DEFXBM: Default Icon, COLOR: Hintergrund, Vordergrund, HILFE: Hilfetext in Kombination mit F1. Die Items in Variante 0 sorgen für globale Voreinstellungen, die von den übrigen Items überschrieben werden können.

Die wichtigsten Items in Varianten ungleich 0 sind: UEBERSCHR: Text zur Gliederung, NEWROW: Neue Zeile, FIELD: mit den zur Zeit möglichen Werten Label, Button, Switch, Text, List, RadioBox, ComboBox und Scale, XBM: Icon-Datei, COLOR: Fordergrund, Hintergrund, ACT: Editor-Aktion, SYS: System-Skript-Datei ausführen, OGS: *OGS*-Skript-Datei ausführen, ECM: Easi-Skript-Datei ausführen, ECMLIS: Easi-Befehlsliste, RES: Ressourcen-Datei ausführen, RESLIS: Ressourcenliste, ERKLAER: Text für Annotation, CLOSE: Toolbox schließen, HILFE: Hilfetext in Kombination mit F1, SUBTBOX: Parent-Toolbox wird ersetzt, NEWTBOX: Unabhängige Toolbox erscheint, MENTBOX: Menütoolbox.

Subtoolbox, Newtoolbox und Menütoolbox haben den gleichen Aufbau wie oben. Der Unterschied liegt nur in der Art des Aufrufs.

In der folgenden Subtoolbox sind knappe Beispiele für alle übrigen Toolboxfelder aufgeführt. Sie erkennen damit die generellen Strukturen und die Möglichkeiten. Das Setzen und Abfragen der Toolboxfelder müssen Sie in EASI programmieren.

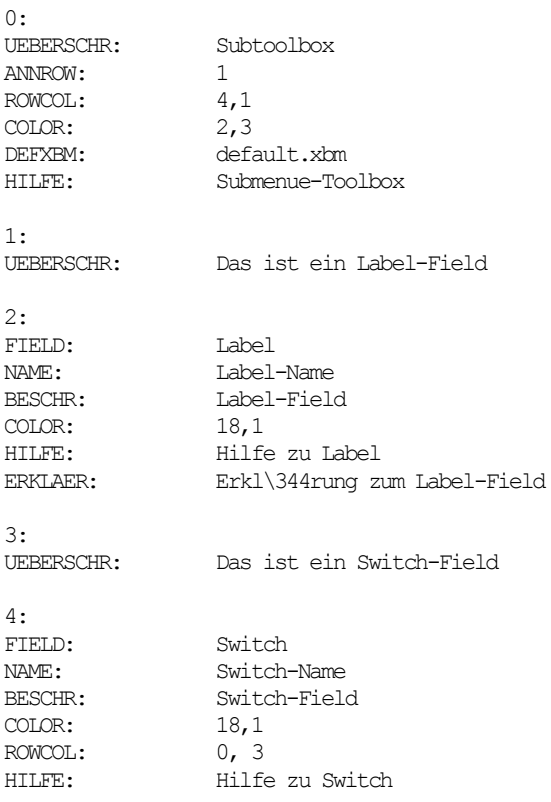

ERKLAER: Erkl\344rung zum Switch-Field

## 5:<br>UEBERSCHR:

Das ist ein Text-Field

### 6: FIELD: Text<br>NAME: Text-NAME: Text-Name<br>BESCHR: Erste Zeil Erste Zeile \ Zweite Zeile COLOR: 18,1<br>ROWCOL: 3 ROWCOL:<br>SLIDER: SLIDER: hor ver<br>HILFE: Hilfe zu

HILFE: Hilfe zu Text ERKLAER: Erkl\344rung zum Text-Field

# 7:<br>UEBERSCHR:

Das ist ein List-Field

## 8:

FIELD:<br>NAME: List-NAME:<br>BESCHR: List-Name<br>(Erstes E  ${Erstes Element} \ \backslash$ {Zweites Element}<br>COLOR: 18,1 COLOR: 18,1<br>ROWCOL: 1, 3 ROWCOL:<br>HILFE: HILFE: Hilfe zu List<br>ERKLAER: Erkl\344runq : Erkl\344rung zum List-Field

## 9:<br>UEBERSCHR:

Das ist ein RadioBox-Field

## <span id="page-39-0"></span>10: FIELD: RadioBox<br>NAME: RadioBox NAME:<br>BESCHR: Rb1 Rb2 Rb3 Rb1 Rb2 Rb3<br>18,1 COLOR: 18,1<br>ROWCOL: 0,3 ROWCOL:<br>HILFE: HILFE: Hilfe zu RadioBox<br>ERKLAER: Erkl\344rung zum I ERKLAER: Erkl\344rung zum RadioBox-Field

11:<br>UEBERSCHR:

Das ist ein ComboBox-Field

#### 12:

<span id="page-40-0"></span>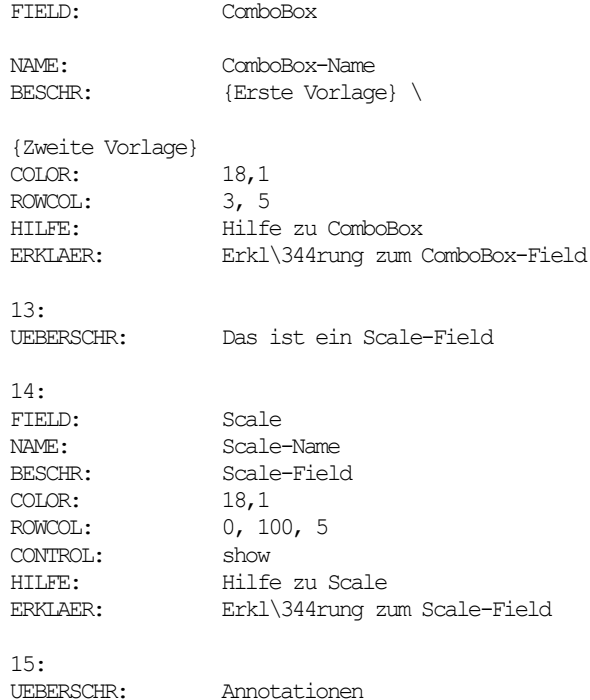

## **Systemprozeduren**

Systemprozeduren werden aus Toolboxen mit dem Item SYS als bat-Dateien aufgerufen. Damit gelangen Sie aus *RoSy* auf die Betriebssystemsebene.

```
@echo off
color 1f
echo Sie haben soeben das Skript %0 gestartet.
echo Sie sind angemeldet als %USERNAME%.
echo Sie arbeiten am Rechner %COMPUTERNAME% im Domain %USERDOMAIN%.
echo Und jetzt wird ein neues Fenster geöffnet, in dem notepad
echo mit dieser Datei geöffnet wird.
start notepad %0
pause
echo haben Sie die Farbänderung gesehen?
color 0f
echo sys-Skript wurde ausgef hrt.
echo Echo-Ausgabe erscheint in dem Fenster, von dem hedi gestartet wurde.
```
echo sgddatei=%ROSY\_APPLROOTPATH%\%ROSY\_APPLNAME%\sgd\demo\_area.cmd.sgd%

echo.

## *OGS***-Prozeduren**

Die objektbasierte graphische Sprache *OGS* stellt insbesondere Verfahren zur Mustererkennung zur Verfügung. Ihre Prozeduren werden mit dem Item CMD gestartet. Im folgenden Beispiel wird sie zum Setzen von Editor-Ressourcen verwendet.

```
PRINT ('Start der Prozedur')
LOADEXTERN (NAME = gif)
SETGIFVAL( attrTable = 'my_attribute')
SETGIFVAL( attrGeoTyp = 'Points')
SETGIFVAL( attrField = 'my_field=blaue')
SETGIFVAL (attrTable = 'my' attribute')
SETGIFVAL( attrGeoTyp = 'Lines')
SETGIFVAL( attrField = 'my_field=leer')
!showGrid wird gesetzt und ausgeführt!
SETGIFVAL( showGrid = 'False')
SETGIFVAL( fontName = 'DIN 6776 B Vertical')
PRINT ('Ende der Prozedur')
QUIT
```
#### **EASI-Prozeduren**

Die im erweiterbaren Applikations-Sprach-Interpreter EASI geschriebenen Prozeduren werden aus den Toolboxen mit dem Item ECM aufgerufen. EASI ist eine M.O.S.S.- Erweiterung von Tcl, mit der Sie den weitesten Zugriff in *RoSy* realisieren können. Hier verwenden wir EASI nur wieder zum Setzen von Editor-Ressourcen.

```
set FD TAB "my attribute"
set EBENE "my field"
ecmset_resource attrTable $FD_TAB
ecmset_resource attrGeoTyp Points
ecmset resource attrField $EBENE=leer
ecmset resource attrTable $FD_TAB
ecmset resource attrGeoTyp Lines
ecmset_resource attrField $EBENE=lilane
```
#showGrid wird gesetzt, aber nicht ausgeführt. Wie führen Sie aus?

ecmset\_resource showGrid 1 ecmset\_resource fontName "Helvetica"

#So wird ausgeführt! ecmset\_resource requestRedraw True

## **Produktionsdateien**

Produktionsdateien dienen zur Erledigung häufig wiederkehrender Aufgaben, die keine Interaktion mit einem Bearbeiter erfolgen. Hier folgt ein Beispiel zur Filterung und Vektorisierung von Tiff-Dateien.

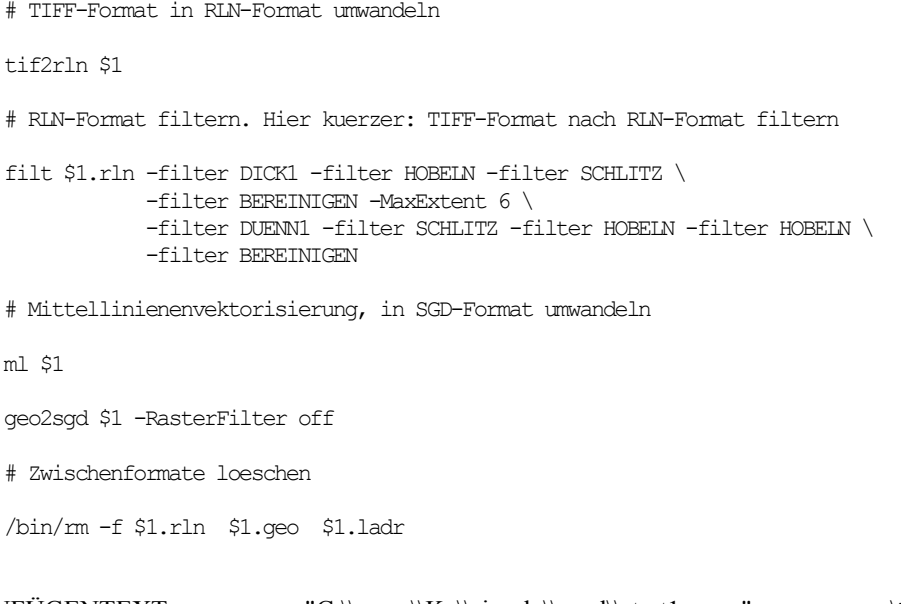

## FORMATVERBINDEN

EINFÜGENTEXT "C:\\users\\Ka\\simple\\prod\\start1\_ausz" \\*

@echo off rem set projekt=rok rem set projekt=rok1 set projekt=forst rem set projekt=stadtw rem Auffaedeln strichlierter Linien, vorlaefig. rok(-) rok1(-) forst(+-) stadtw(--) rem set PRODFILE=dash.cmd rem Finden von Flaechen dreier Groessenklassen. rok(+) rem set PRODFILE=demo\_area.cmd rem Elemente in einer Box finden. rok(+) rem set PRODFILE=demo\_box.cmd rem Kreise bestimmter Groesse finden und ersetzen. forst(+) set PRODFILE=demo\_circle\_mod.cmd rem Clippen im Rasterbild, anwenden auf Datei rok\_pass.sgd. rok1(+) forst(--) rem set PRODFILE=demo\_clip\_raster.cmd rem Clippen im Vektorbild, anwenden auf Datei rok\_pass.sgd. rok1(-) rem set PRODFILE=demo\_clip\_vector.cmd rem Auffaedeln strichlierter Linien zu Kurven, vorlaefig. rok(-) rem set PRODFILE=demo\_curve.cmd rem Texterkennung, Font-Datei notwendig. rok(-) rem set PRODFILE=demo\_font.cmd rem Finden und Schliessen von Luecken. rok(+) rem set PRODFILE=demo\_gap\_mod.cmd rem Umgang mit Grid, anwenden auf Datei rok\_pass.sgd, vorlaefig. rem Schraffuren finden. rok(+) rem set PRODFILE=demo\_hatch.cmd rem Infos ueber OGS-Objekte ausgeben. rok(+) Mulltes Beispiel. rem set PRODFILE=demo\_info.cmd rem Infos ueber OGS-Objekte ausgeben, nicht so wichtig. rok(+) rem set PRODFILE=demo\_info1.cmd rem Inselflaechen finden, vorlaefig. rok(+) rem set PRODFILE=demo\_islearea.cmd

rem Elemente mit Lasso finden. rok(+)

rem set PRODFILE=demo\_lasso.cmd

 $\mathcal{L}_{\mathcal{A}}$ 

 $^{-}$ 

<span id="page-44-1"></span><span id="page-44-0"></span>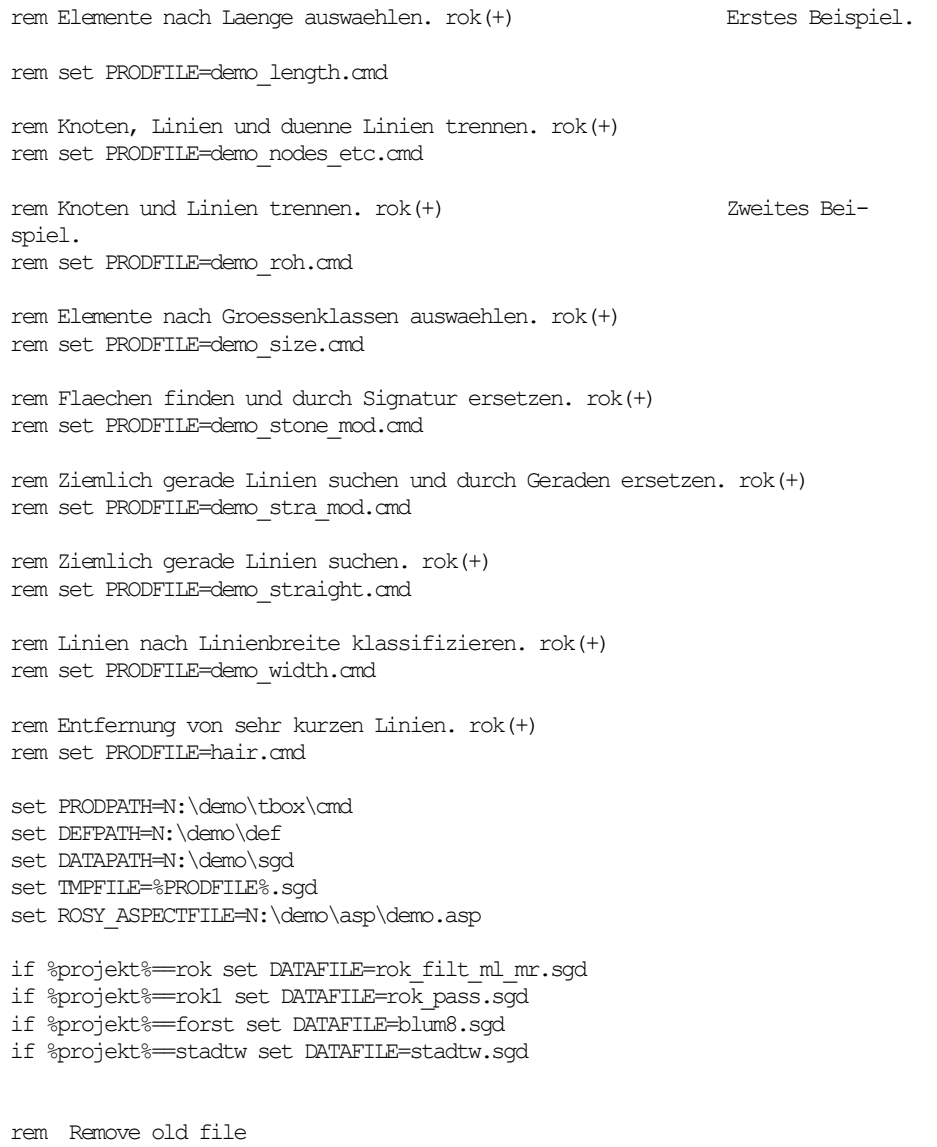

rem del %DATAPATH%\%TMPFILE%

 $\overline{\phantom{a}}$ 

<span id="page-45-0"></span>rem Copy file copy %DATAPATH%\%DATAFILE% %DATAPATH%\%TMPFILE% rem Call productionline ogs %DATAPATH%\%TMPFILE% -q -info -p %PRODPATH%\%PRODFILE%

## <span id="page-45-1"></span>**Ressourcen**

Wenn *RoSy* in der Firmenkonfiguration gestartet wird, fallen gewisse Voreinstellungen auf. So ist zum Beispiel in *OptionenZeichenhilfe Punktsymbole vektoriell zeichnen* nicht gesetzt, während in *OptionenElementfilter* der Auswahlfilter *Raster* gesetzt ist. Alle Voreinstellungen werden in der Optionendatei dialsettings.res vorgenommen. Wenn Sie sie für Ihre Zwecke anpassen wollen, kopieren Sie sich die default-Datei in Ihre Applikation und setzen ROSY\_DIALSETTINGSFILE entsprechend. Um die obigen Voreinstellungen zu ändern, müssen Sie drawSymbols auf 1 und numbRaster auf 0 setzen. (siehe rhelp Ressourcennamensliste)

Aufgabe: Ändern Sie dialsettings.res so, daß in *Extras ->Ebenenstruktur ...* Punkte und Linien auf verschiedene Ebenen gesetzt sind.

#### <span id="page-45-2"></span>**Suchhierarchien für Dateien**

<span id="page-45-3"></span>Bei der Systemadministration müssen Sie häufig Dateinamen angeben, damit die Datei gefunden werden kann. In der Datei toolbox.dat haben Sie zum Beispiel ein Icon für Ihre Toolbox in der folgenden Form angegeben:

<span id="page-45-4"></span>XBM: easi.xbm

<span id="page-45-5"></span>Die Datei easi.xbm können Sie, wie hier, durch einen relativen oder absoluten Pfad angeben. Ein absoluter Pfad wäre zum Beispiel:

#### n:/RoSy/forst/tbox/xbm/easi.xbm

<span id="page-45-7"></span><span id="page-45-6"></span>Die absolute Pfadangabe hat den Vorteil, daß Sie sicher wissen, wo die Datei stehen muss, aber den erheblichen Nachteil, daß bei einer Migration Ihrer Applikation auf einen anderen Rechner ziemlich sicher alle Pfade überarbeitet werden müssen. Bei relativer Pfadangabe können Sie diesen Aufwand vermeiden.

<span id="page-45-8"></span>RoSy sucht die Datei easi.xbm nacheinander in folgenden Ordnern:

Pfad, von dem aus RoSy gestartet wurde

- \$ROSY\_TOOLBOXPATH/xbm
- \$ROSY\_APPLGENPATH/tbox/xbm
- \$ROSY\_APPLPATH/xbm
- \$ROSY\_APPLGENPATH/xbm
- \$ROSY\_XBMPATH
- \$ROSY\_XBM

Diese Suchhierarchie ist für jeden Dateityp fest in RoSy implementiert (siehe rhelp).

## **Symbolbibliotheken**

#### **Benutzersperren**

Bei der Systemadministration ist es oft erforderlich, die unerwünschte, unabsichtliche oder unerlaubte Änderung von Dateien oder bestimmter Inhalte durch besondere Mechanismen zu schützen. Insbesondere Veränderungen in großen GIS-Dateien können zu erheblichem Schaden führen. Daher können Sie bei RoSy bestimmte Änderungen für bestimmte User mit Hilfe der Optionen-Datei userlocks.dat sperren. Die RoSy-Environmentvariable dazu ist ROSY\_USERLOCKFILE. Hier ein selbsterklärendes Beispiel:

1: USER: kern HEDI: notasp notras notworld notogs

notasp, notattr, noteasi, notedit, notfulpp, notpp, notogs, notras, notsml, notsym, notworld sind die Einschränkungen, die definiert werden können (siehe rhelp).

**Templates**

 $\mathcal{L}_{\mathcal{A}}$ 

**Druckoptionen**

**Editor-Buttonsperren**

 $\begin{array}{ccc} \hline \end{array}$ 

**Passpunkte**

**Schriftarten**

**Textplatzhalter**

**X-Bitmaps**

 $\frac{1}{\sqrt{2}}$